Ressources :

- Maquettes numériques et Dossiers techniques *uniquement sur la plateforme Métiers de la Communication Technique*,

- Activités pédagogiques.

#### 1a. Entrée dans le cours « Dépôts des ressources »

**Cliquer** sur « Dépôts des ressources ».

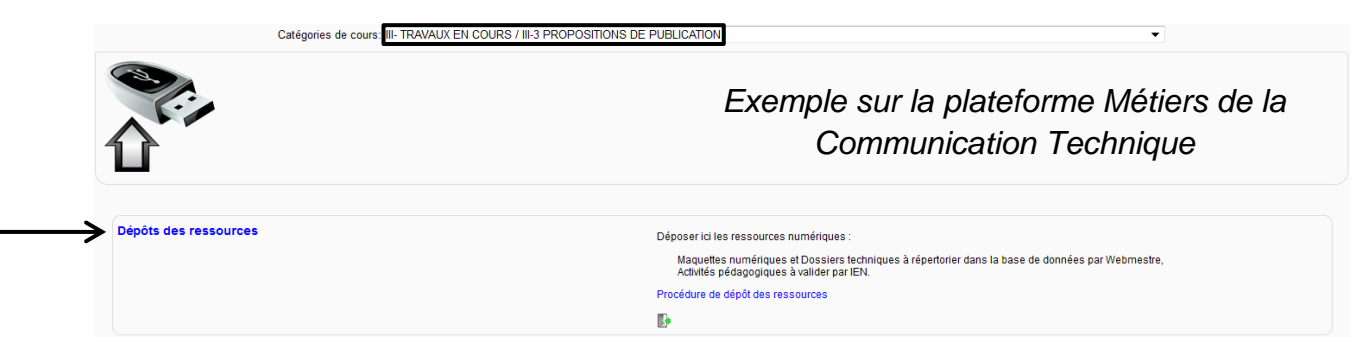

1b. Inscription au cours « Dépôts des ressources » (uniquement à la 1<sup>ère</sup> connexion)

#### **Cliquer** sur « M'inscrire ».

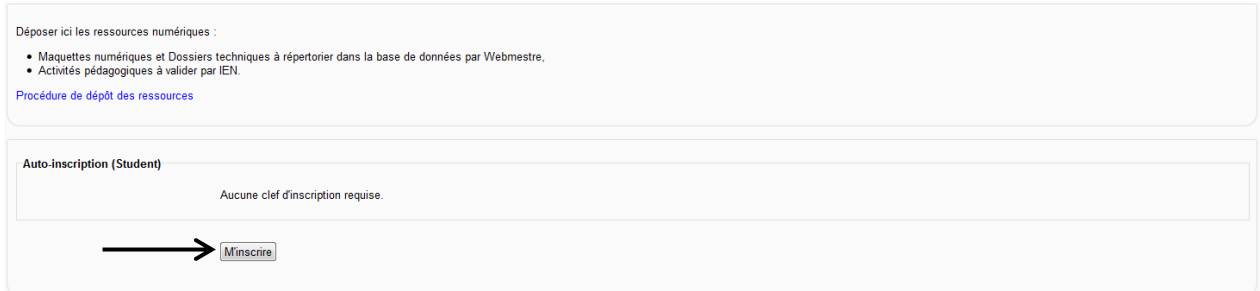

## 2. Dépôt d'une ressource

2.1. **Cliquer** sur « Questionnaire relatif au dépôt des ressources ».

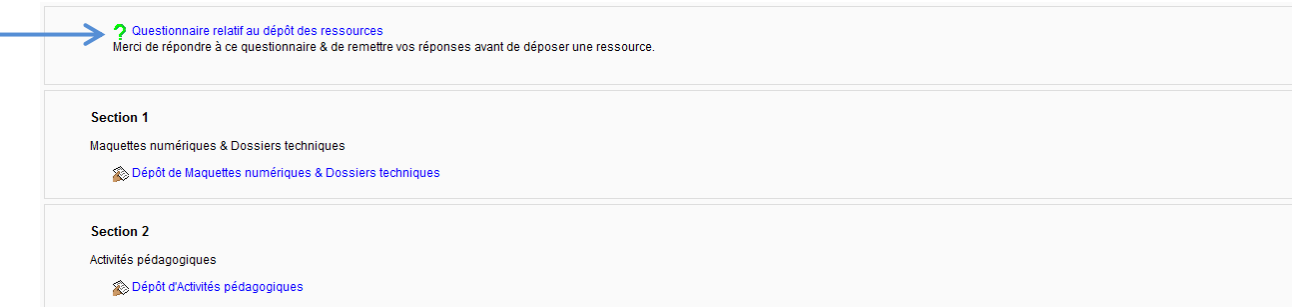

et **cliquer** sur « Répondre aux questions ».

Merci de répondre à ce questionnaire & de remettre vos réponses avant de déposer une ressource

Questionnaire relatif au dépôt des ressources &

 $\rightarrow$  Répondre aux questions.

*Questionnaire relatif au dépôt des ressources sur la plateforme Métiers de la Communication Technique :*

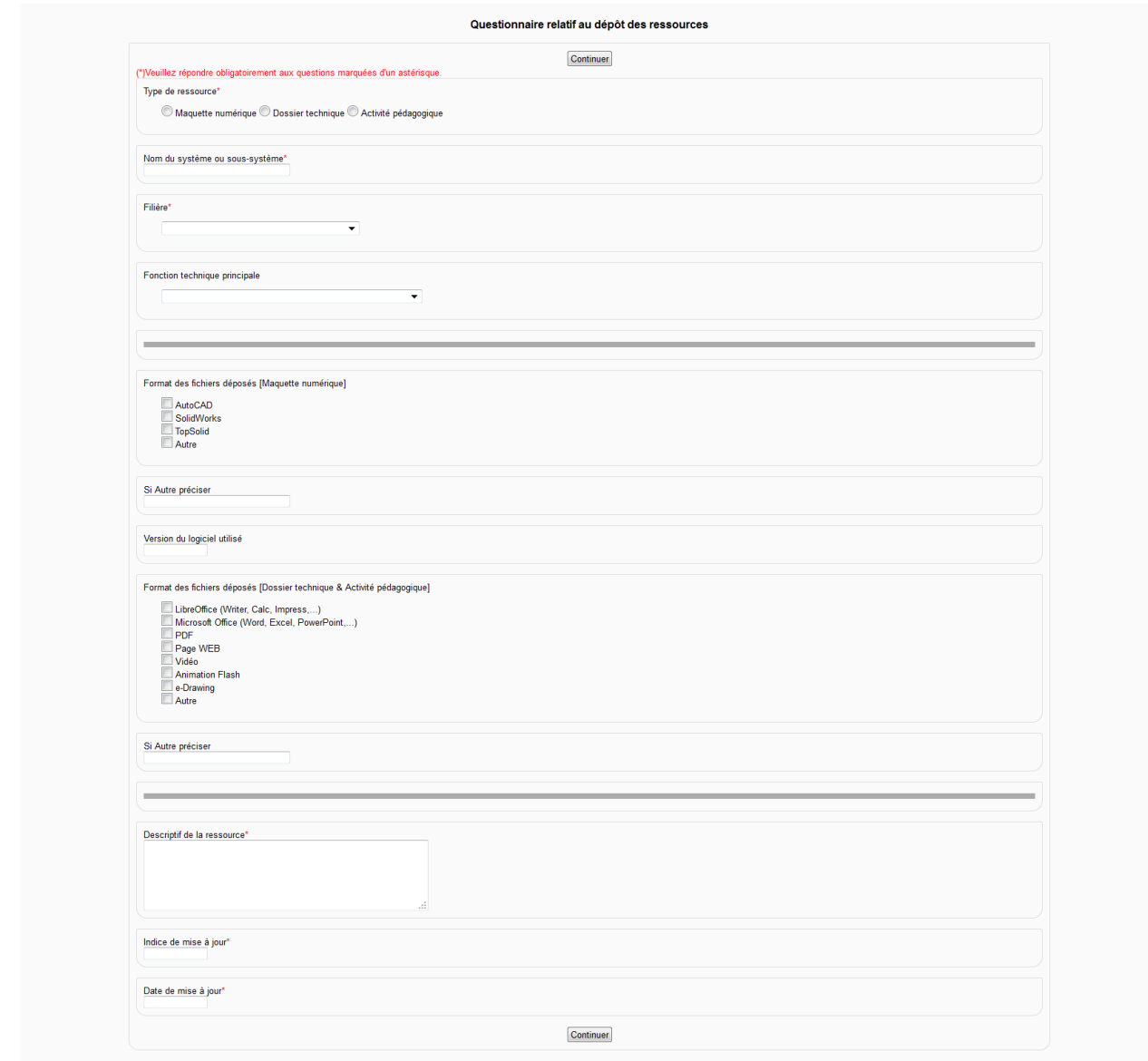

2.2. **Cliquer** sur « Remettre vos réponses » et « Continuer ».

2.2. **Cliquer** sur la rubrique relative à la nature de la ressource proposée (*uniquement pour la plateforme Métiers de la Communication Technique*) :

- 1 Dépôt de Maquettes numériques & Dossiers techniques,

- 2 Dépôt d'Activités pédagogiques. ou

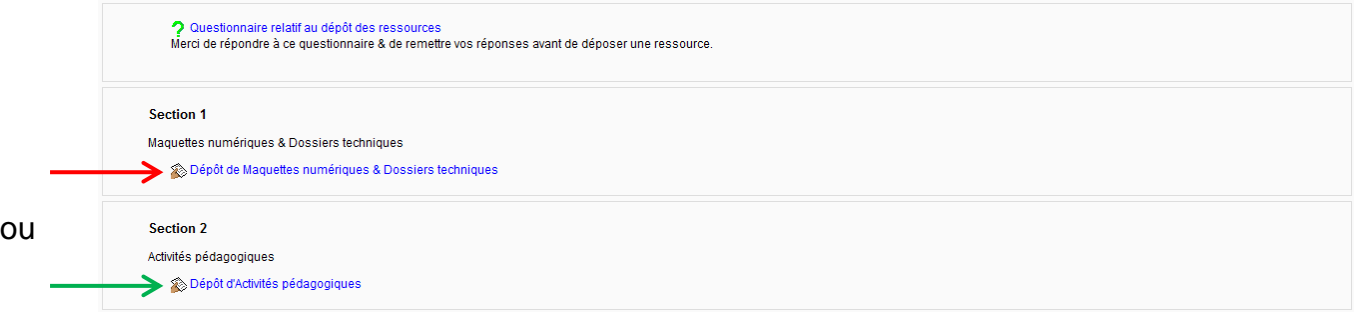

## 2.3. **Cliquer** sur « Déposer des fichiers ».

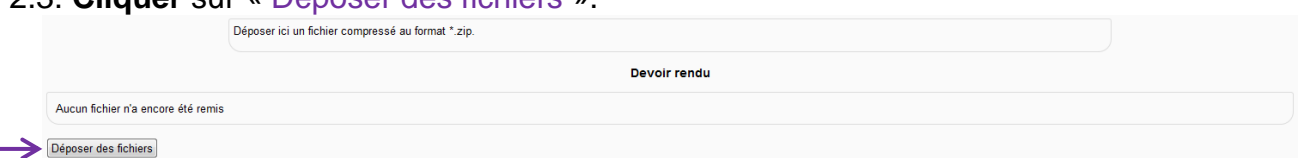

2.4. **Glisser-déposer** un fichier compressé au format \*.zip, taille maxi 100 Mo.

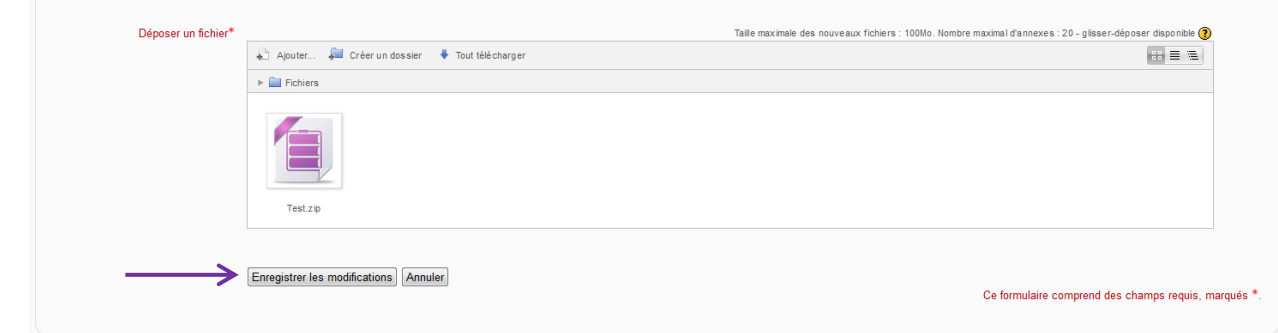

## 2.5. **Cliquer** sur « Enregistrer les modifications ».

Une fois le dépôt effectué, la fenêtre suivante apparaît :

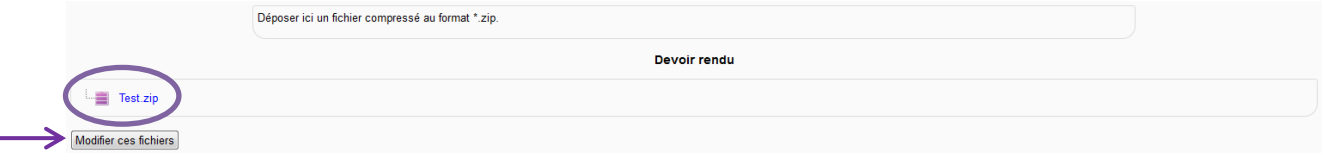

# 2.6. **Cliquer** sur « Modifier ces fichiers » pour effectuer un nouveau dépôt.

Important :

Le fichier déposé est au format \*.zip (afin de rassembler tous les fichiers dans un seul).

Il est important d'utiliser un logiciel de compression libre de droit (par exemple 7zip). La taille du fichier déposé est limitée à 100 Mo.

Le fichier \*.zip doit contenir un fichier icône \*.ico de la maquette numérique proposée.